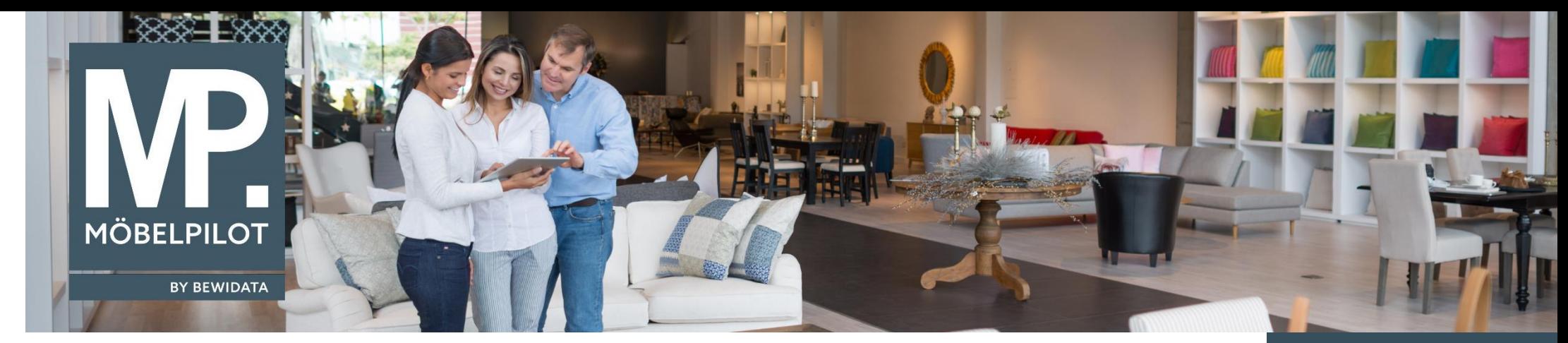

## *Hätten Sie's gewusst? Tipps und Tricks zum MÖBELPILOT 6.3*

Guten Tag,

bisher kannten Sie nur die Lösung "Bestellung sperren". Diese hatten wir vor allem für die Anwender entwickelt, die zwar die Kaufverträge durch Mitarbeiter des Verkaufs erfassen, aber die Nachbearbeitung dann in der Verwaltung vornehmen lassen.

Mit der Ergänzung verfolgen wir ein anderes Ziel. Hiermit wollen wir erreichen, dass bestimmte Auftragspositionen erst zu einem späteren Termin bestellt werden.

Im Formular "Bearbeiten Auftragspositionen", Formularreiter "Artikel", Rubrik "Menge und Lieferung" gibt es deshalb ein neues Feld,( s. Abbildung). Um die Voraussetzung zu erfüllen, tragen Sie bitte in "Bestellung gesperrt bis" ein Datum ein.

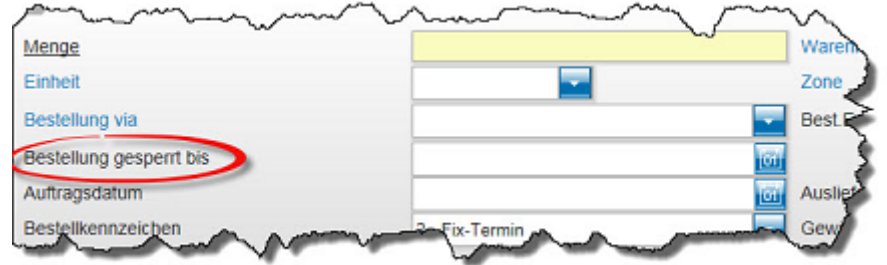

Daraus folgt, dass die Bestellung erst nach Erreichen des Datums zur Bestellung freigegeben wird. Bis zu diesem Zeitpunkt bleibt der Vorgang in der Schwebe (zeitabhängige Bestellsperre). Hinweise auf solche, noch zu bestellenden Auftragspositionen, erhalten Sie nach Aufruf des Formulars .**Drucken LF-Bestellungen**".

Im Zusammenhang mit dieser neuen Funktion haben wir auch eine weitere Liste implementiert, welche unter "Auftragsverwaltung - Zeitabhän**gige Bestellsperren"** zu finden ist.

**Tipps & Tricks** (Mai 2018)

## *Hinweis:*

*Alle bisherigen Tipps & Tricks finden Sie auch auf unserer MÖBELPILOT-Homepage*

*[www.moebelpilot.com](https://www.moebelpilot.com/)*

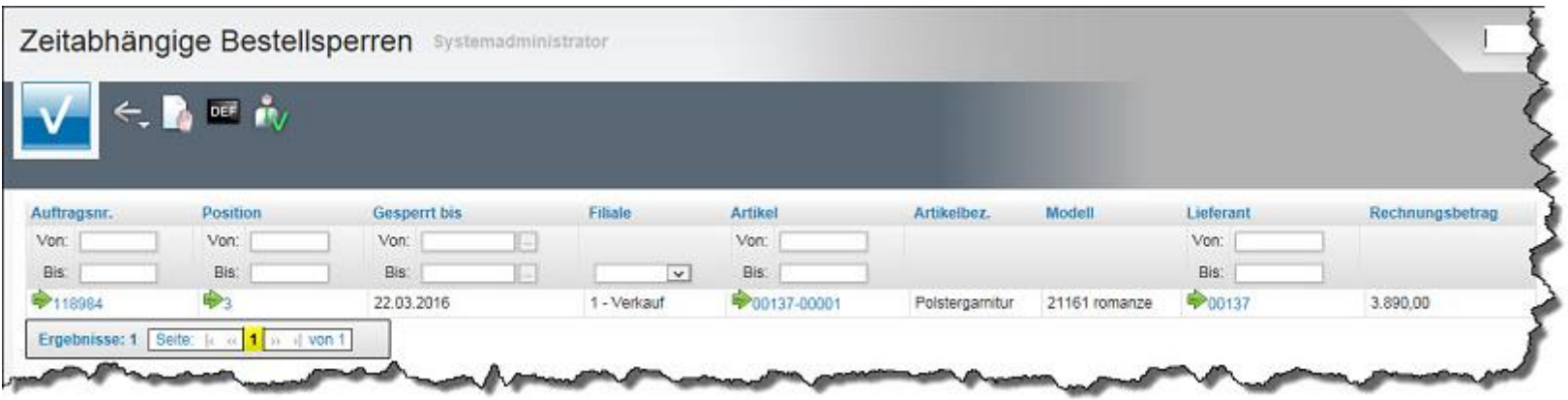

Mit Hilfe der Selektionskriterien aus dieser Liste können Sie sich z.B. alle Aufträge, die in einem bestimmten Zeitraum und/oder einer bestimmten Filiale erfasst und noch nicht bestellt worden sind, anzeigen lassen. Genauso können Sie sich z.B. auch die Küchenaufträge bestimmter Lieferanten, die noch nicht bestellt wurden, anzeigen lassen (siehe Option "von... bis Lieferant).

Wir hoffen, dass Sie diese Tipps wieder täglich zeitsparend voranbringen.

Ihr Bewidata-Team

*Hinweis: Sie können der Nutzung der Daten und der Nutzung der Tipps & Tricks durch Bewidata jederzeit widersprechen. Wenden Sie sich schriftlich an uns oder per Mail an [newsletter@bewidata.de.](mailto:newsletter@bewidata.de)*

> bewidata Unternehmensberatung und edv-Service GmbH Erthalstraße 1 – 55118 Mainz Tel: +49 (0) 61 31 – 63 92 0 Fax: +49 (0) 61 31 – 61 16 18 Mail: [support@moebelpilot.de](mailto:support@moebelpilot.de) [www.moebelpilot.com](https://www.moebelpilot.com/) Geschäftsführer: Hans-Jürgen Röhrig Handelsregister Mainz HRB 4285